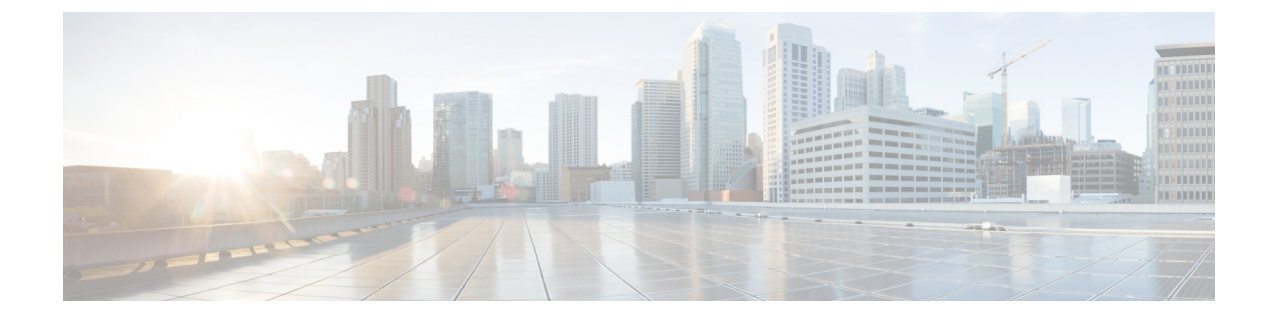

# イーサネット管理ポートの設定

- [イーサネット管理ポートの前提条件](#page-0-0) (1 ページ)
- [イーサネット管理ポートに関する情報](#page-0-1) (1 ページ)
- [イーサネット管理ポートの設定方法](#page-3-0) (4 ページ)
- [イーサネット管理インターフェイスでの](#page-4-0) IP アドレスの設定例 (5 ページ)
- [イーサネット管理ポートに関する追加情報](#page-4-1) (5 ページ)
- [イーサネット管理ポートの機能履歴と情報](#page-5-0) (6 ページ)

## <span id="page-0-1"></span><span id="page-0-0"></span>イーサネット管理ポートの前提条件

PC をイーサネット管理ポートに接続するときに、最初に IP アドレスを割り当てる必要があり ます。

## イーサネット管理ポートに関する情報

*Gi0/0* または *GigabitEthernet0/0* ポートとも呼ばれるイーサネット管理ポートは、PC を接続す る VRF(VPN ルーティング/転送)インターフェイスです。ネットワークの管理に、デバイス コンソール ポートの代わりとしてイーサネット管理ポートを使用できます。

### デバイスへのイーサネット管理ポートの直接接続

#### 図 **<sup>1</sup> : PC** とスイッチの接続

次の図は、デバイスまたはスタンドアロン デバイスに対して、イーサネット管理ポートを PC

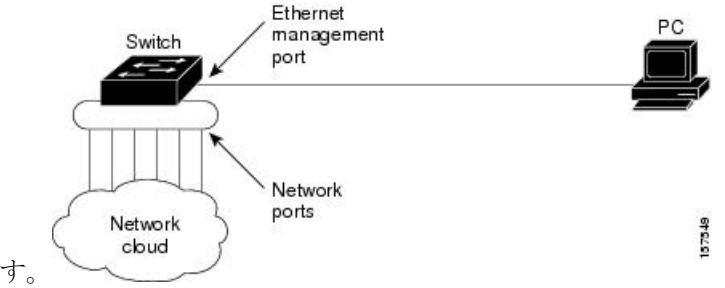

に接続する方法を示します。

### イーサネット管理ポートおよびルーティング

デフォルトでは、イーサネット管理ポートは有効です。デバイスは、イーサネット管理ポート からネットワークポートにパケットをルーティングできず、その逆もできません。イーサネッ ト管理ポートはルーティングをサポートしていませんが、ポート上でルーティングプロトコル を有効にすることが必要となる場合もあります。

図 **2 :** ルーティング プロトコルを有効にしたネットワーク例

PCとデバイスが複数のホップ分離れていて、パケットがPCに到達するには複数のレイヤ3デ バイスを経由しなければならない場合に、イーサネット管理ポート上のルーティングプロトコ

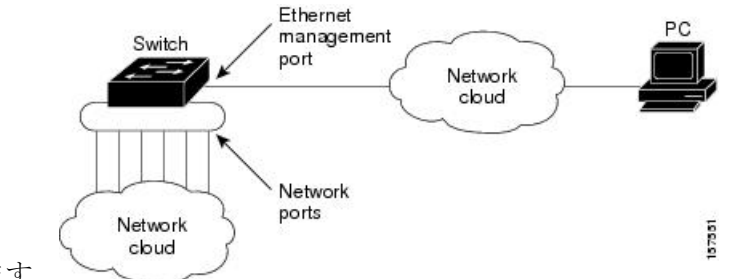

ルを有効にします。

上記の図では、イーサネット管理ポートとネットワーク ポートが同じルーティング プロセス に関連付けられている場合、ルートは次のように伝播されます。

- イーサネット管理ポートからのルートは、ネットワークポートを通してネットワークに伝 播されます。
- ネットワークポートからのルートは、イーサネット管理ポートを通してネットワークに伝 播されます。

イーサネット管理ポートとネットワークポートの間ではルーティングはサポートされていない ため、これらのポート間のトラフィックの送受信はできません。このような状況になると、こ れらのポート間にデータ パケット ループが発生し、デバイスおよびネットワークの動作が中 断されます。このループを防止するには、イーサネット管理ポートとネットワークポートの間 のルートを回避するためにルート フィルタを設定してください。

### サポートされるイーサネット管理ポートの機能

イーサネット管理ポートは次の機能をサポートします。

- Express Setup(スイッチ スタックでのみ)
- Network Assistant
- パスワード付きの Telnet
- TFTP
- セキュア シェル (SSH)
- Dynamic Host Configuration Protocol (DHCP) ベースの自動設定
- SNMP(ENTITY-MIB および IF-MIB のみ)
- IP ping
- インターフェイス機能
	- 速度:10 Mb/s、100 Mb/s、1000 Mb/s、および自動ネゴシエーション
	- デュプレックス モード:全二重、半二重、自動ネゴシエーション
	- ループバック検出
- Cisco Discovery Protocol (CDP)
- DHCP リレー エージェント
- IPv4 および IPv6 アクセス コントロール リスト(ACL)
- ルーティング プロトコル

 $\bigwedge$ 

イーサネット管理ポートの機能をイネーブルにする前に機能がサポートされていることを確認 してください。イーサネット管理ポートのサポートされていない機能を設定しようとすると、 機能は正しく動作せず、デバイスに障害が発生するおそれがあります。 注意

# <span id="page-3-0"></span>イーサネット管理ポートの設定方法

## イーサネット管理ポートのディセーブル化およびイネーブル化

手順

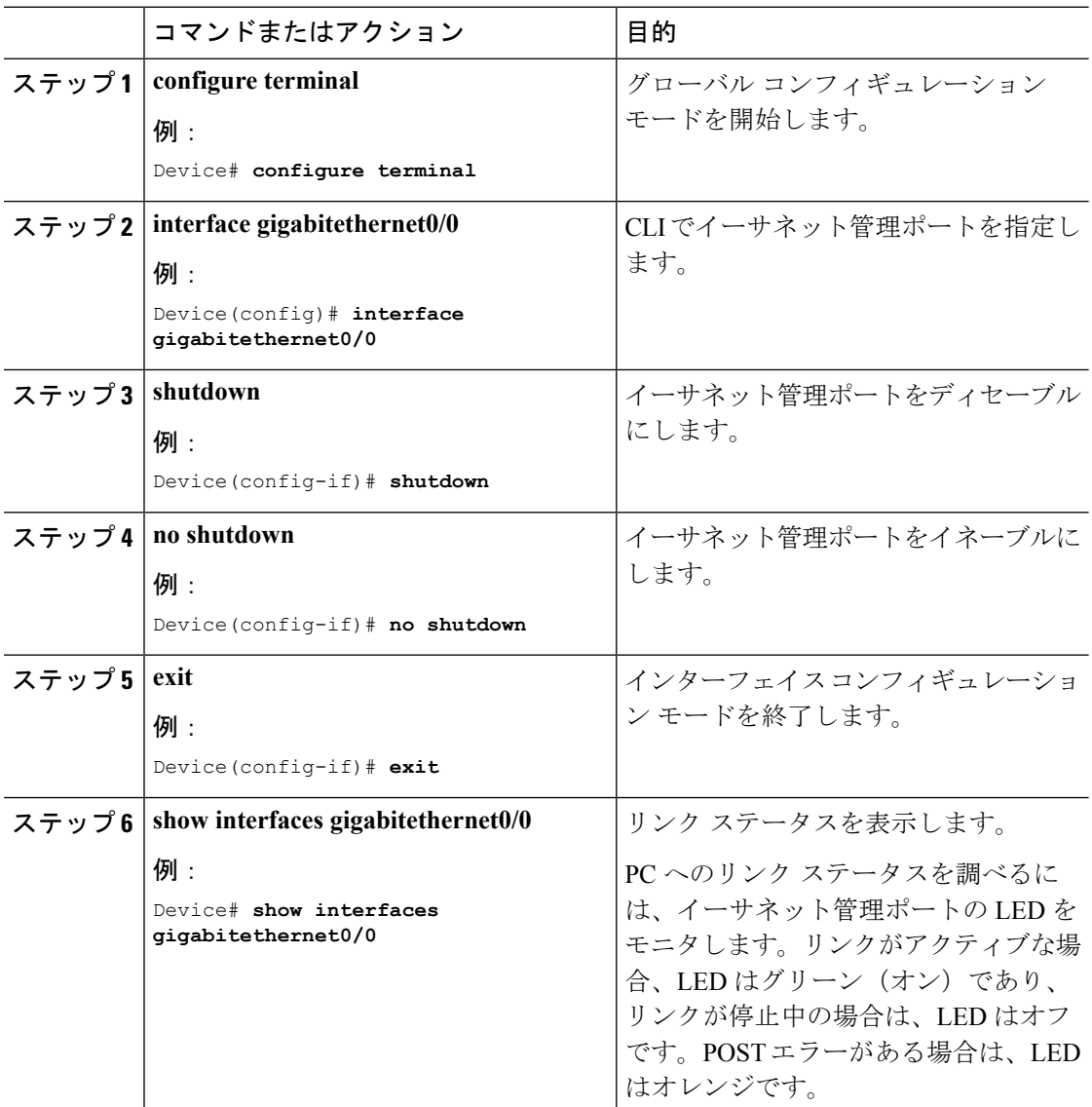

### 次のタスク

イーサネット管理ポートを使用したスイッチの管理または設定に進みます。「ネットワーク管 理」の項を参照してください。

# <span id="page-4-0"></span>イーサネット管理インターフェイスでの**IP**アドレスの設 定例

次に、管理インターフェイスで IP アドレスを設定する例を示します。

```
Switch# configure terminal
Switch(config)# interface gigabitethernet1/0/1
Switch(config-if)# vrf forwarding Mgmt-vrf
Switch(config-if)#ip address 192.168.247.10 255.255.0.0
Switch(config-if)# end
```

```
Switch#show running-config interface Gi0/0
Building configuration...
Current configuration : 118 bytes
!
interface GigabitEthernet0/0
vrf forwarding Mgmt-vrf
ip address 192.168.247.10 255.255.0.0
negotiation auto
end
```
# <span id="page-4-1"></span>イーサネット管理ポートに関する追加情報

#### 関連資料

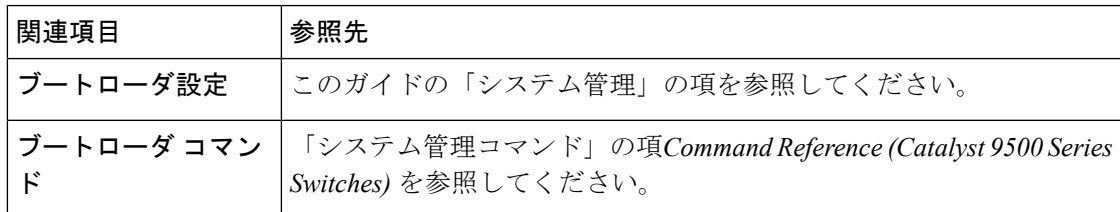

#### **MIB**

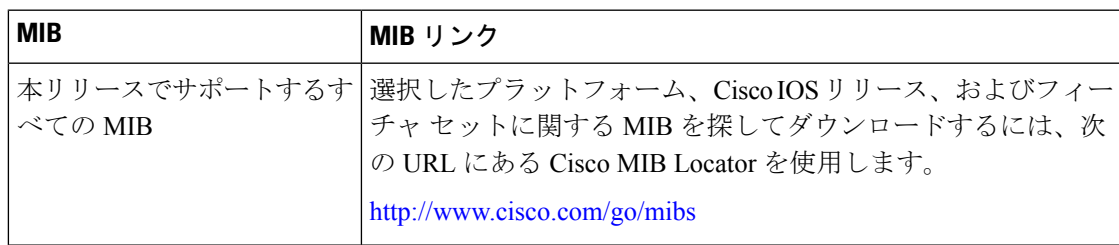

### テクニカル サポート

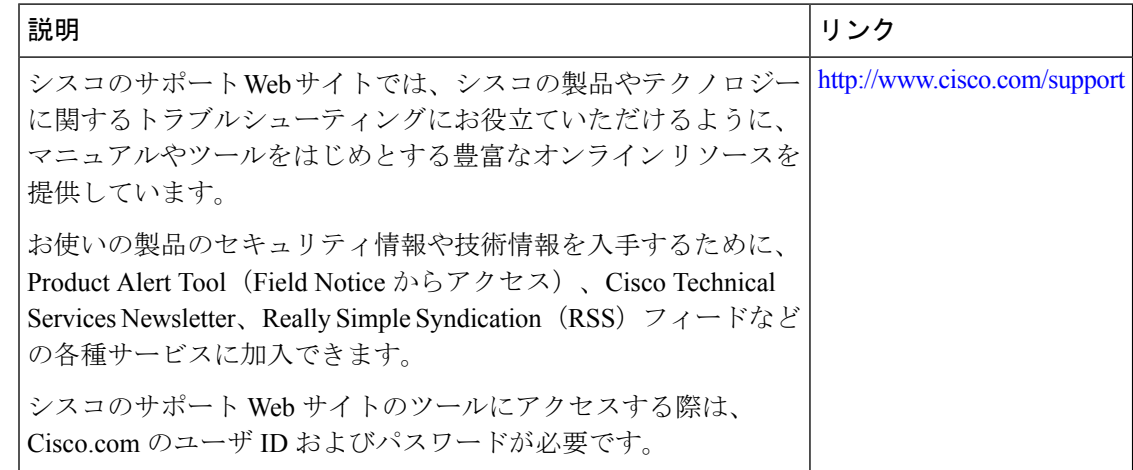

# <span id="page-5-0"></span>イーサネット管理ポートの機能履歴と情報

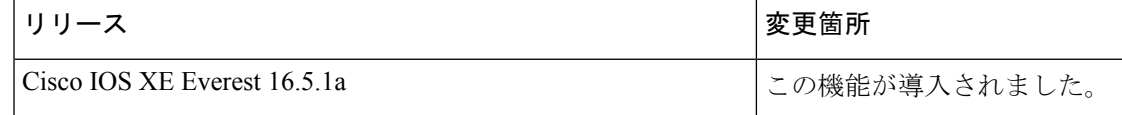